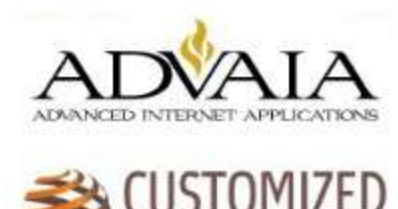

## Video on Your Website: How to Place an Embed **Code**

All hosting services provide embed codes that let you insert your marketing videos into your web pages. An embed code is simply a small piece of computer code that activates the video player and

displays it in the context of your web page.

An embed code can be as simple as this snippet of YouTube or Vimeo code:

```
<iframe width="560" height="315" src="http://www.youtube.com/embed/SWguMqANFZ0" frame
border="0" allowfullscreen></iframe>
```
To insert an embed code, simply copy it to your computer's clipboard (by choosing Edit→Copy), go to your website's content management system, and then paste the code (by choosing Edit→Paste) into the correct spot in your web page.

However, inserting an embed code is often easier said than done because you have to deal with certain technical details on your website. You paste embed codes (the pieces of HTML code) into the appropriate view in your content management system to make them work.

To place an embed code from a video hosting service into a page in a content management system, follow these steps:

- 1. In your web browser, log in to your video hosting service.
- 2. Find the video you want to embed and click the video name.
- 3. Click the Share button then Embed link.
- 4. On the next screen, select these options:

Player size: The default size of 640 x 360 pixels may be too big for your page. For ADVAIA CMS we recommend taking out the portion of the code that indicates the height and the width. It looks like this; width="640" height-"360"

 $\circ$  Player options: Choose whether to show the Play button and other controls. This may or may not be available depending on the video service that you are using.

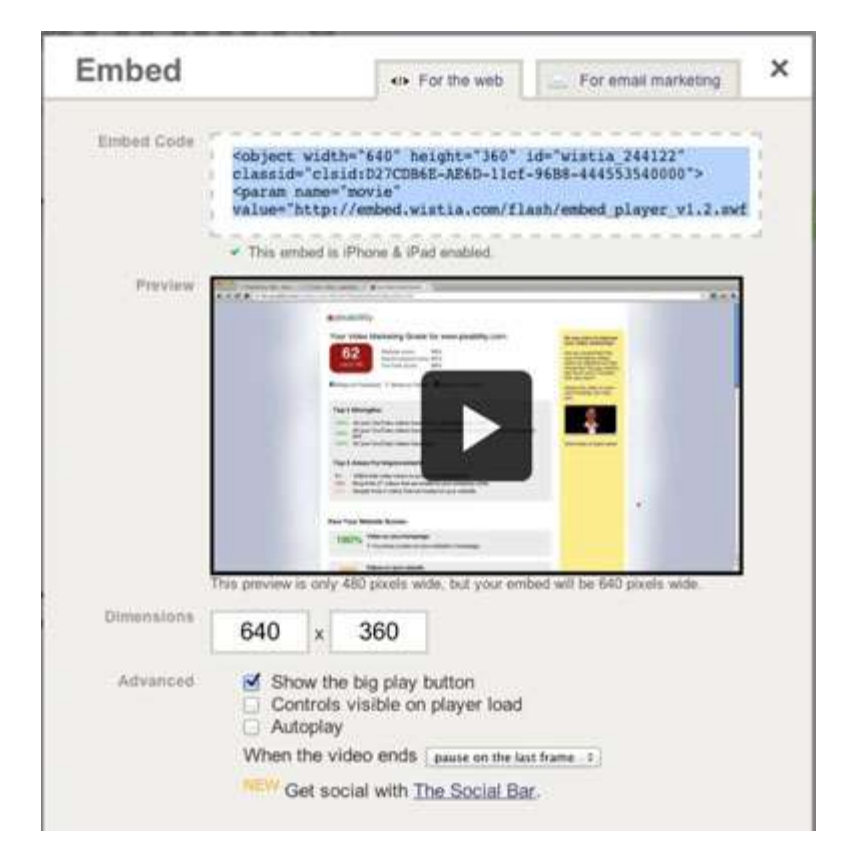

- 5. Copy the embed code at the top by choosing the Edit@→Copy command from your browser's menu.
- 6. In your web browser, visit your website and log in as a user who has editing rights. This is your CMS Login.
- 7. Visit the page where you want to add the video; Welcome or About Us sections.
- 8. In the WiziWig Scroll to the Body section of the page and click the Source button (to paste HTML code). This step shows you the HTML version of your page click the SOURCE button in the top left. This will show the HTML code for the copy that you already have in that section. You will then need to determine where you want the video to play. If at the top, the code would be inserted prior to the  $\leq p$ . If after a paragraph insert after the  $\leq$ /p> code. All paragraphs begin with  $\langle p \rangle$  and end with  $\langle p \rangle$ .
- 9. Find the spot where you want to place your video, see above. If you're unfamiliar with HTML, simply look at the page text to locate the spot.
- 10. Choose Edit→Paste to paste the embed code.

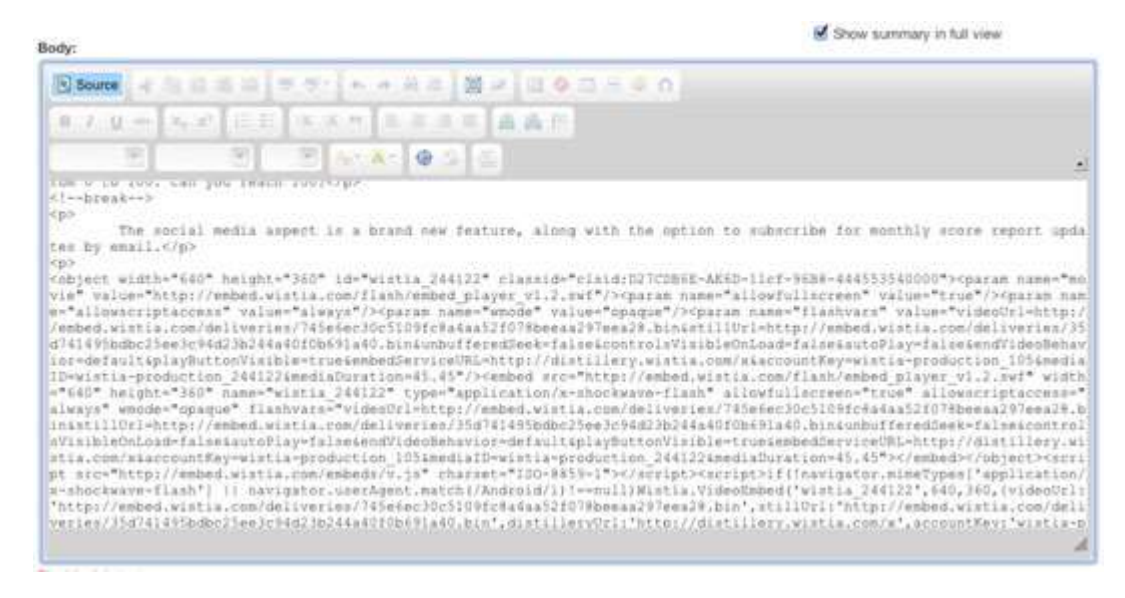

11. Scroll down and click Save.

You should now see the video in your page. If the video does not appear immediately, reload

the page.

If your CMS section for Welcome and About Us do not have the WiziWig as shown above, please contact ADVAIA for assistance. Send an email to Steve.Trebon@ADVAIA.com.